### HomeNetworking01.info

Reference Sheet

#### **How to safely remove a USB flash drive, SD card or other removable media**

#### **Operating System: Windows 7, Windows 8 / 8.1 Desktop**

- 1. **Close and save any files that you are working with if the files are on the removable medium**. If you are working with the files in Windows Explorer, My Computer or File Explorer, close the windows corresponding to any folders on the removable disk.
- **2. Within Windows Explorer, My Computer or File Explorer**
	- a. **Right-click on the drive icon** relating to the USB drive or other removable storage

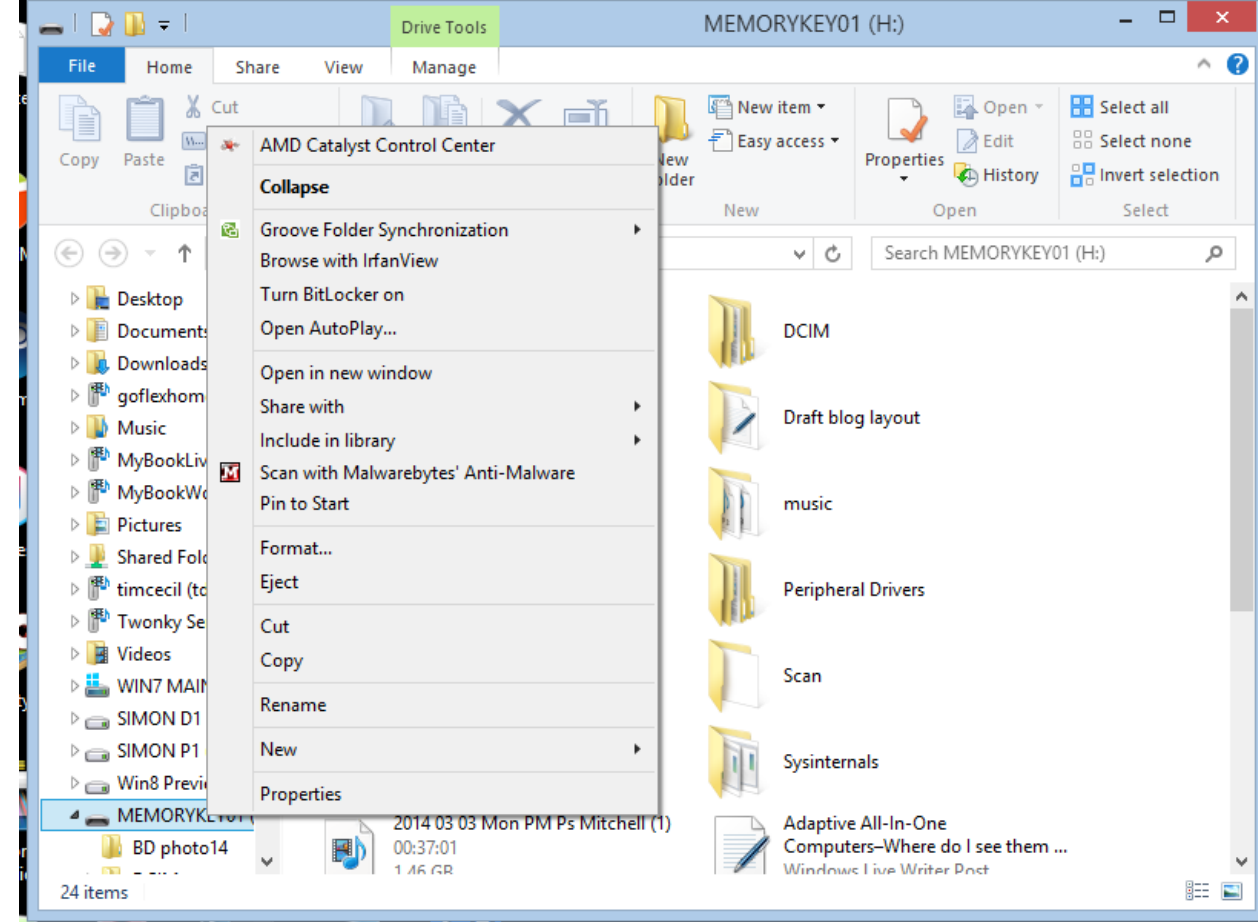

- b. You will see a list of options come up relating to what you can do with this disk
- c. **Click "Eject"** to start the safe-removal process.

# HomeNetworking01.info

### Reference Sheet

d. **Wait** until a message pops up saying it is safe to remove the hardware.

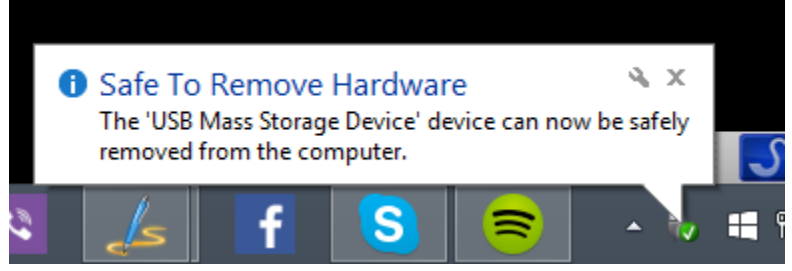

e. **You can now remove the removable storage**

#### **3. From the Desktop**

a. **Click on the "Safely Remove Hardware And Eject Media" icon** in the Notification Bar at the bottom right of your Screen on the Taskbar.

If you can't find the "Safely Remove Hardware And Eject Media" icon, click the small upward-pointing arrow dividing the Notification Bar from the Taskbar. You will see some more icons including this one.

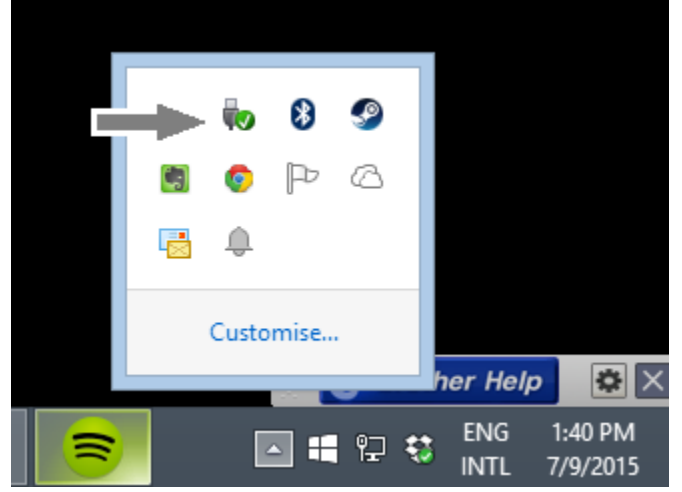

b. **Click on the "Eject** *device-name***" text or the** *drive name* **written in normal text** to start the safe-removal process. The drive name will also have the drive letter written beside it.

If you are dealing with a device like a camera which has integrated storage and removable storage, click on the drive name that is written in normal text to eject the

## HomeNetworking01.info

### Reference Sheet

removeable device like the SD card or click on the device name to remove the device.

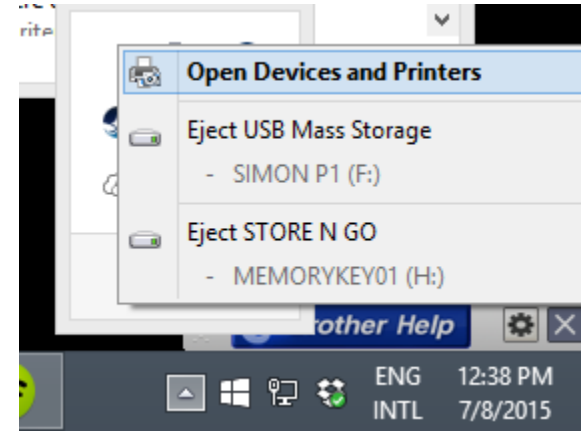

c. **Wait** until a message pops up saying it is safe to remove the hardware

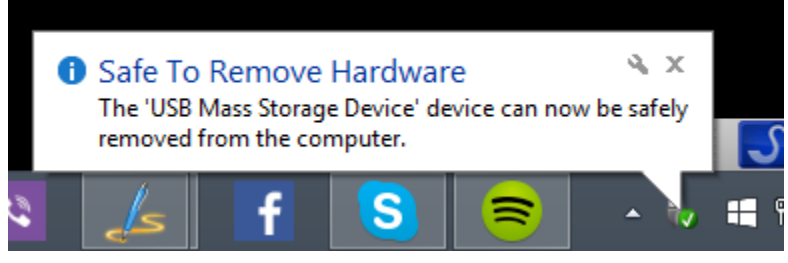

d. **You can now remove the removeable storage**

If you want this reference sheet to be branded to reflect your organisation's needs, please feel free to contact Simon Mackay at Simon Mackay@bigpond.com or use th[e Contact Form](http://homenetworking01.info/contactform/) on the [HomeNetworking01.info](http://homenetworking01.info/) Website.